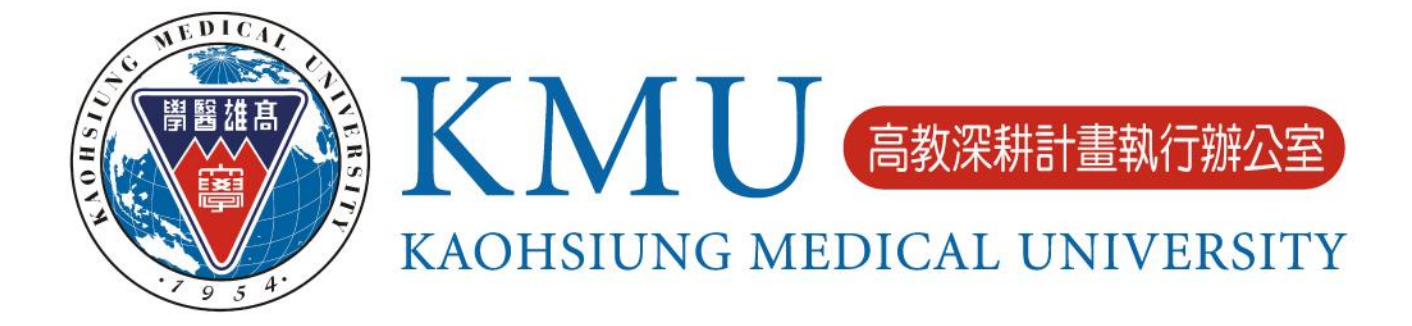

# **高等教育深耕計畫網站 使用說明**

**高教深耕計畫執行辦公室 中華民國 112 年 2 月**

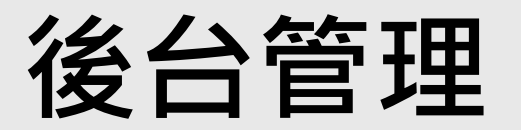

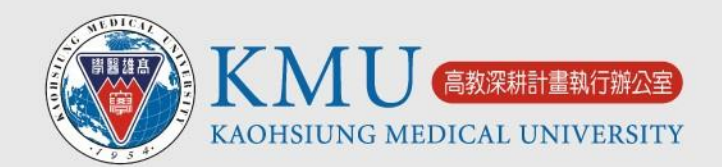

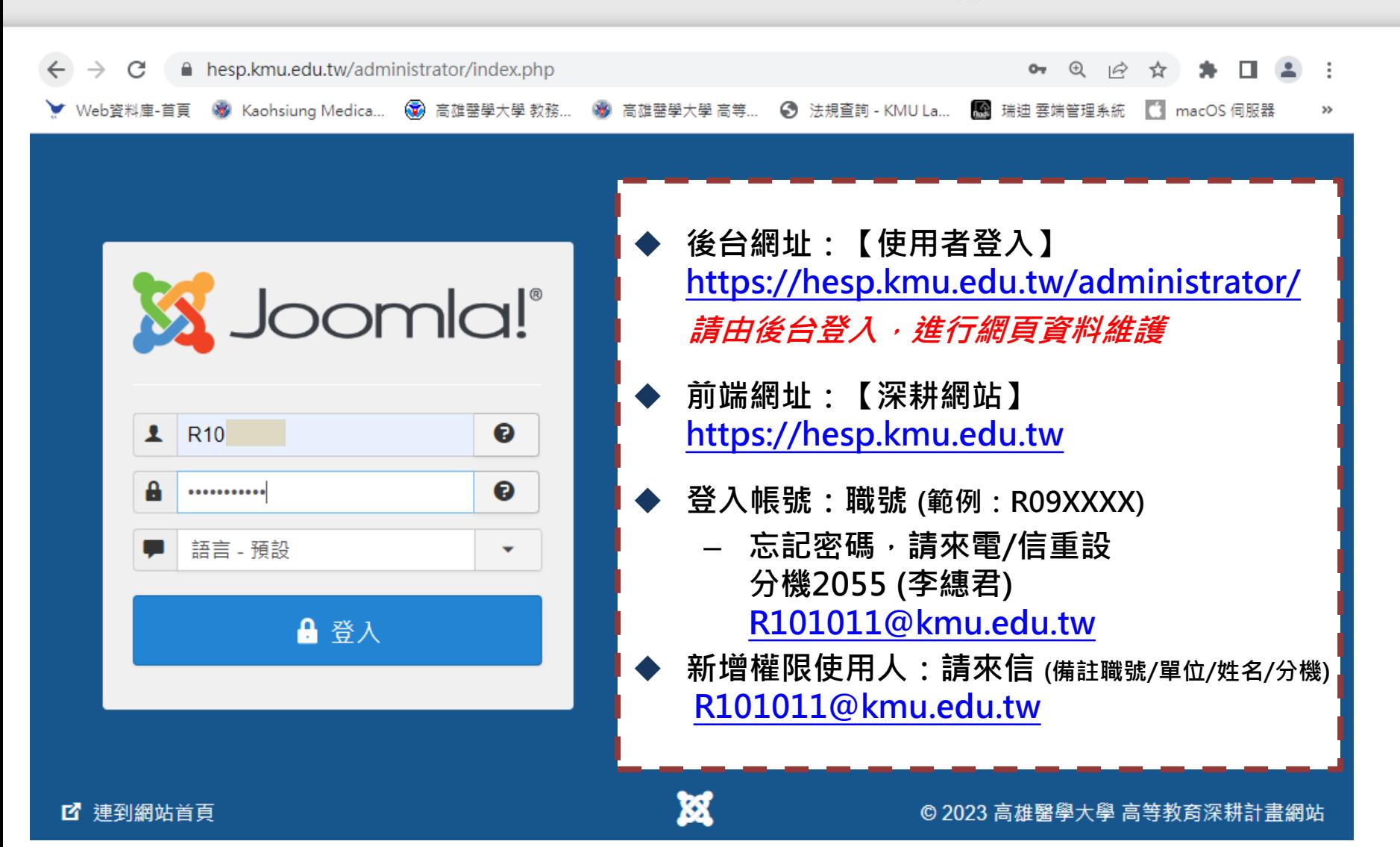

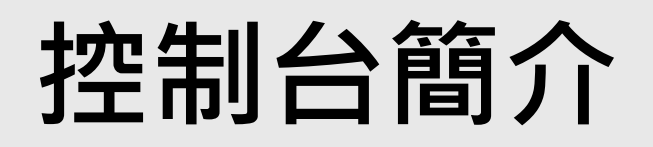

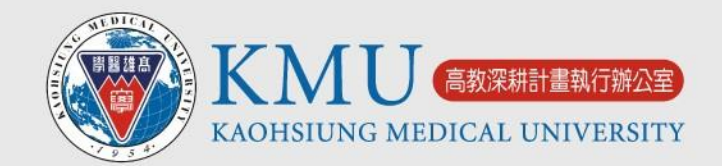

### **點擊此符號,可回到「控制台」(登入後的起始畫面)**

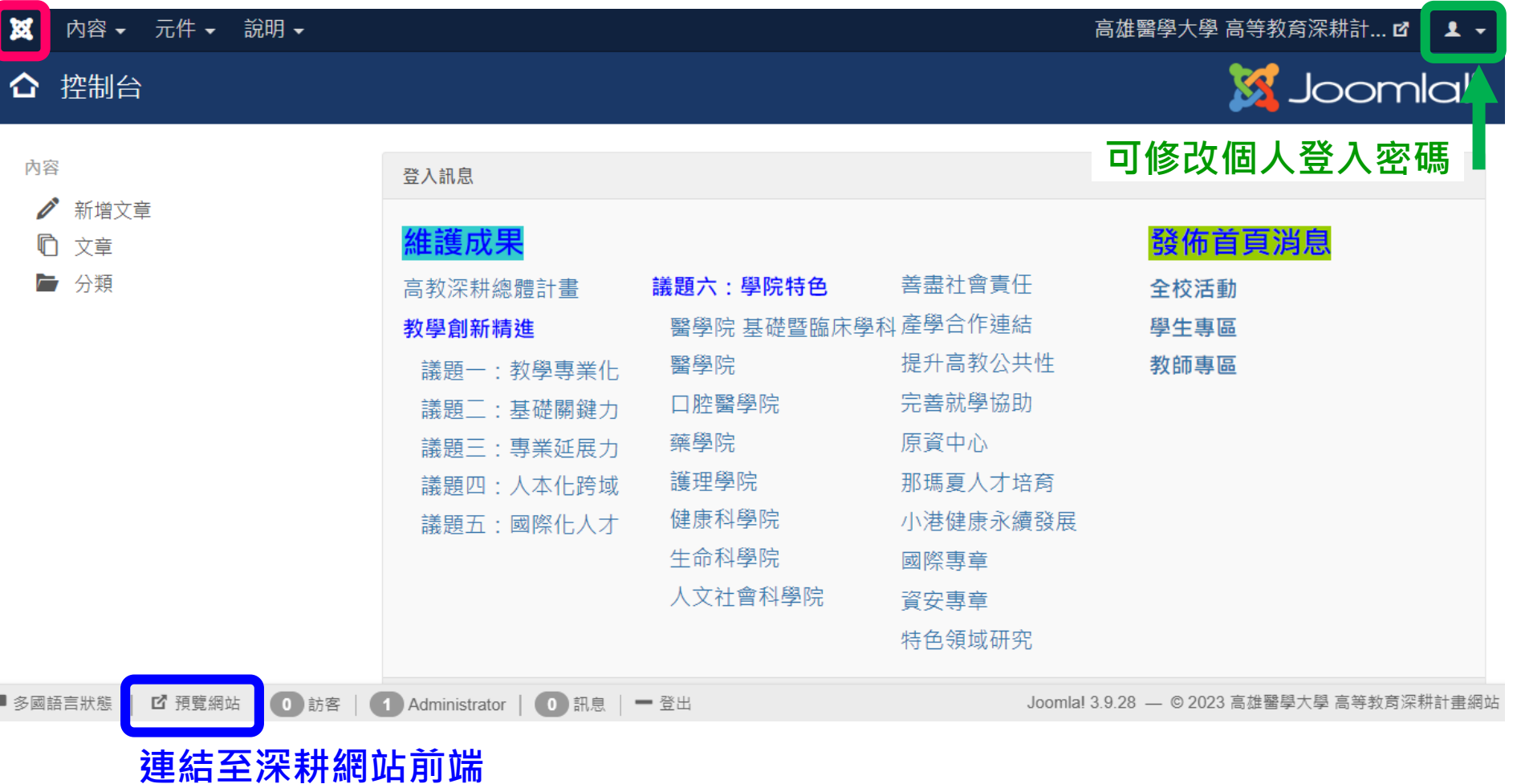

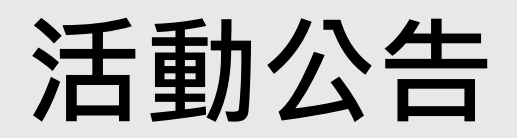

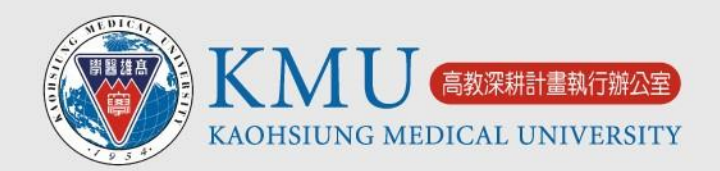

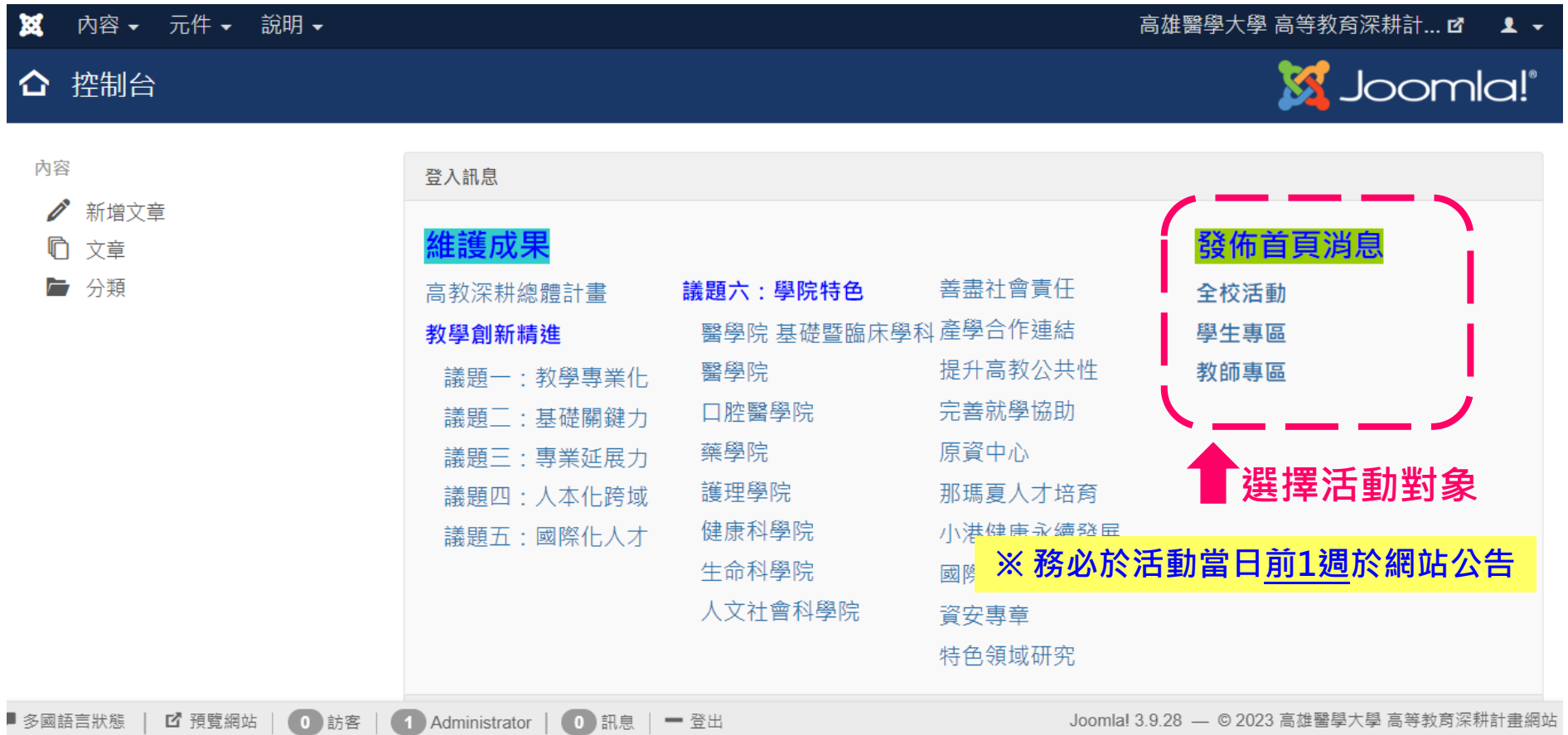

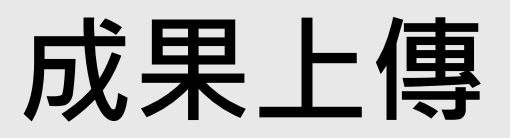

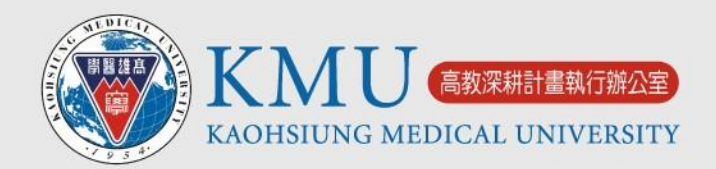

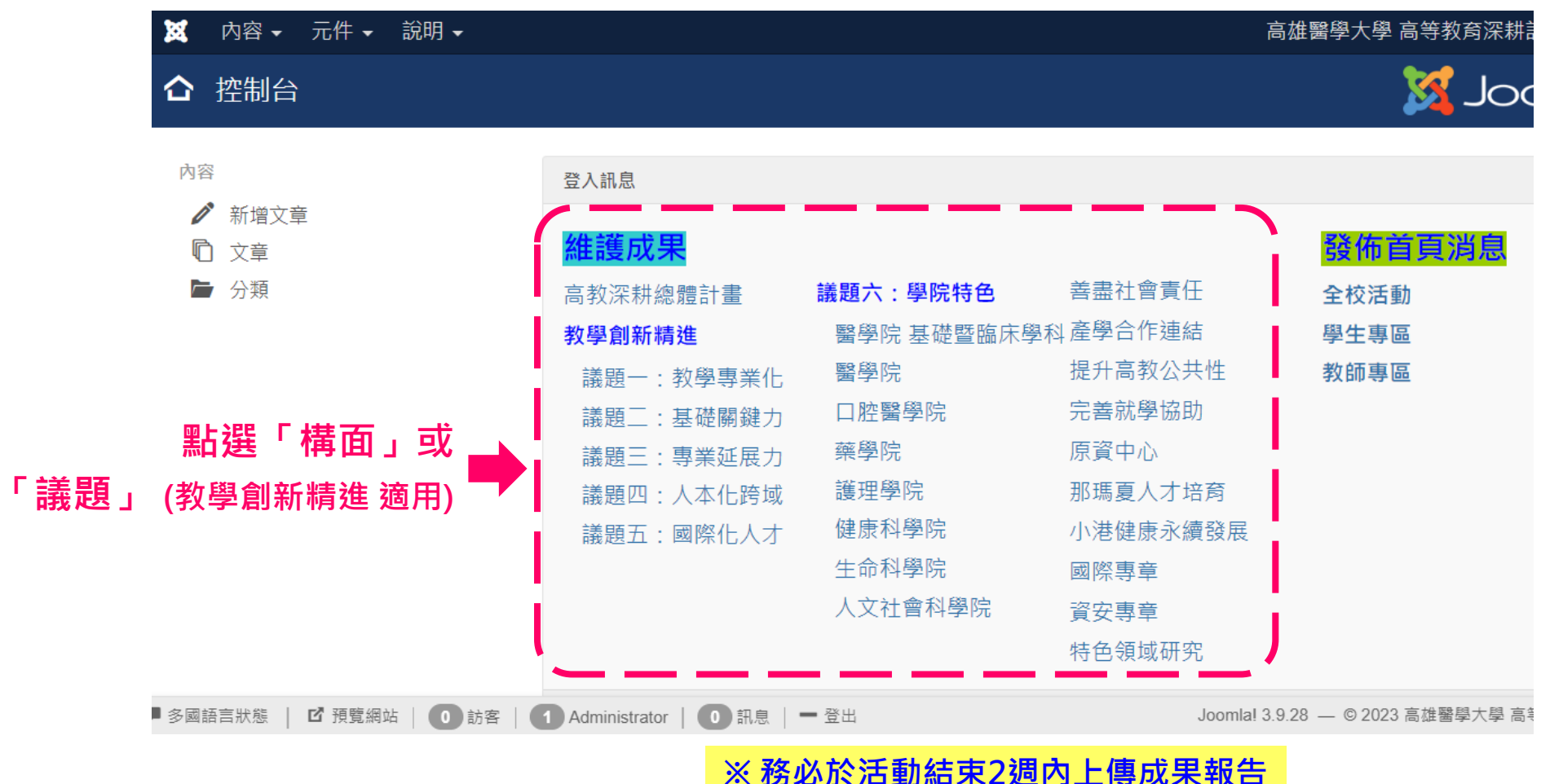

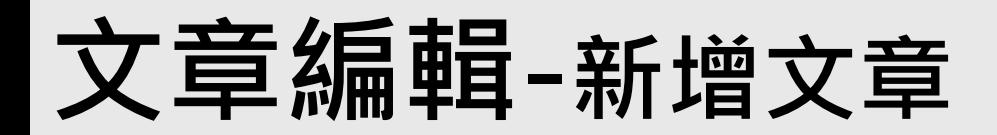

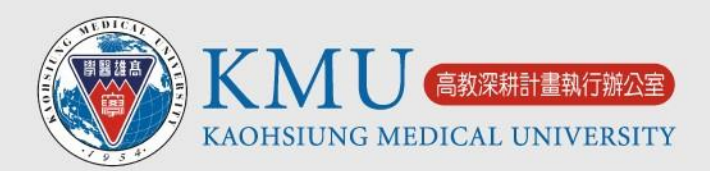

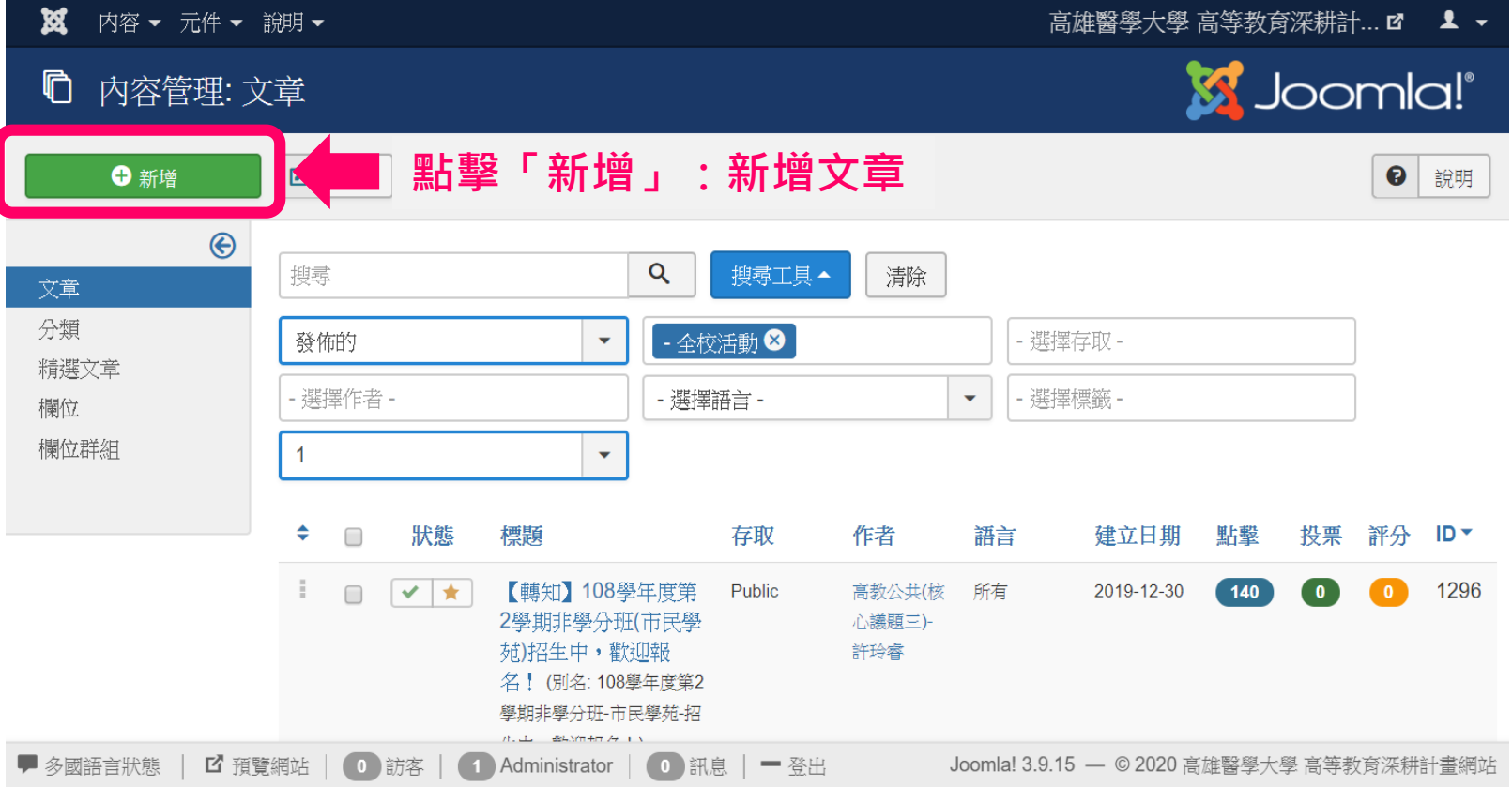

### **文章編輯-鍵入標題**

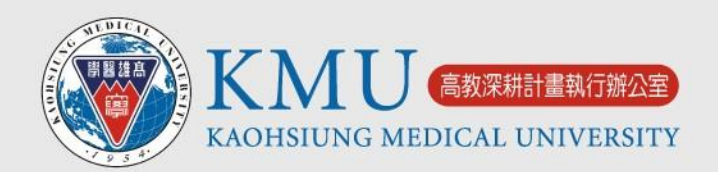

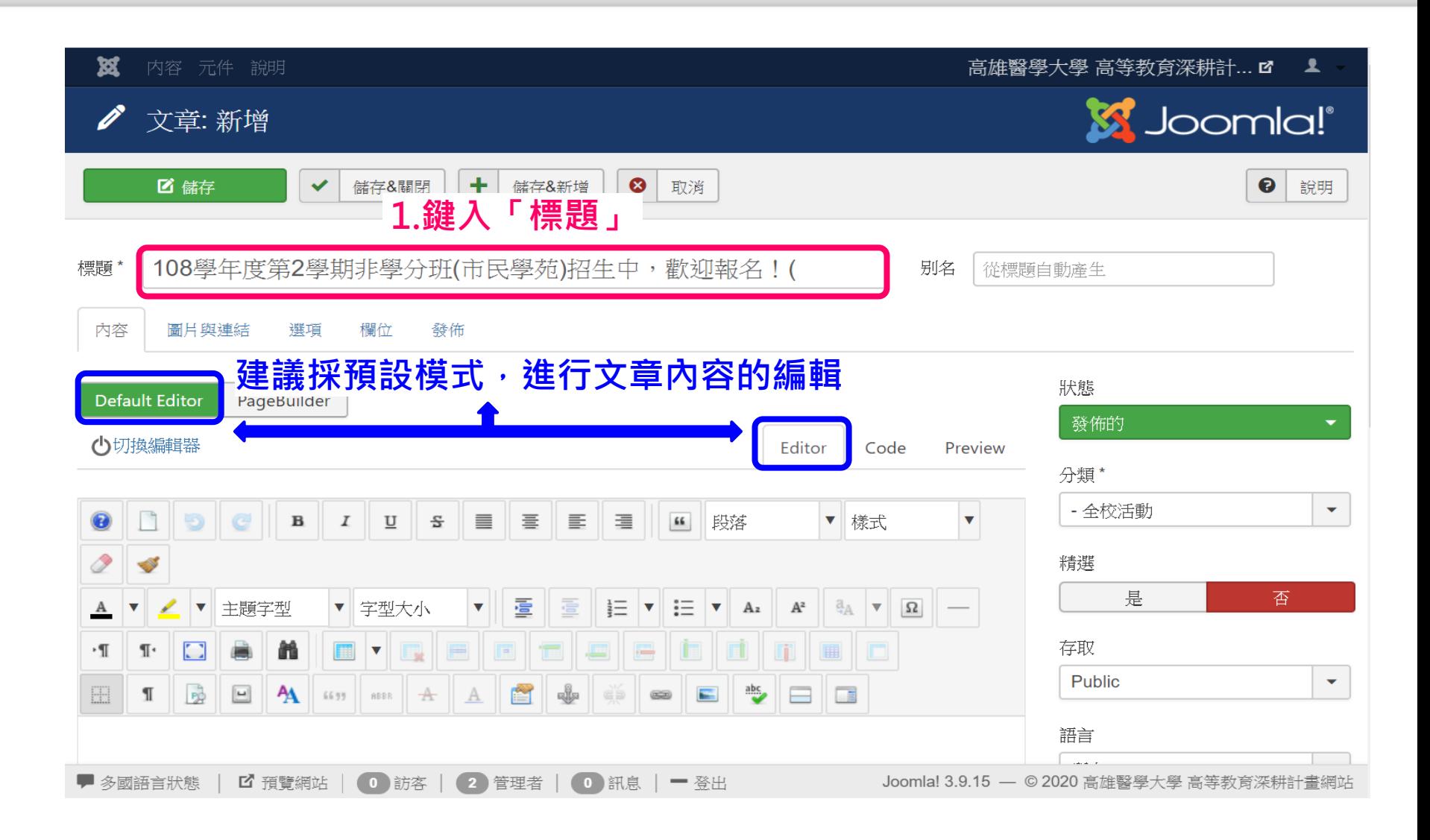

## **文章編輯-欄位填寫**

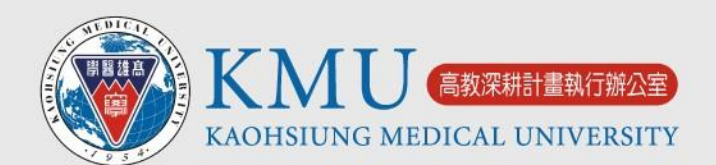

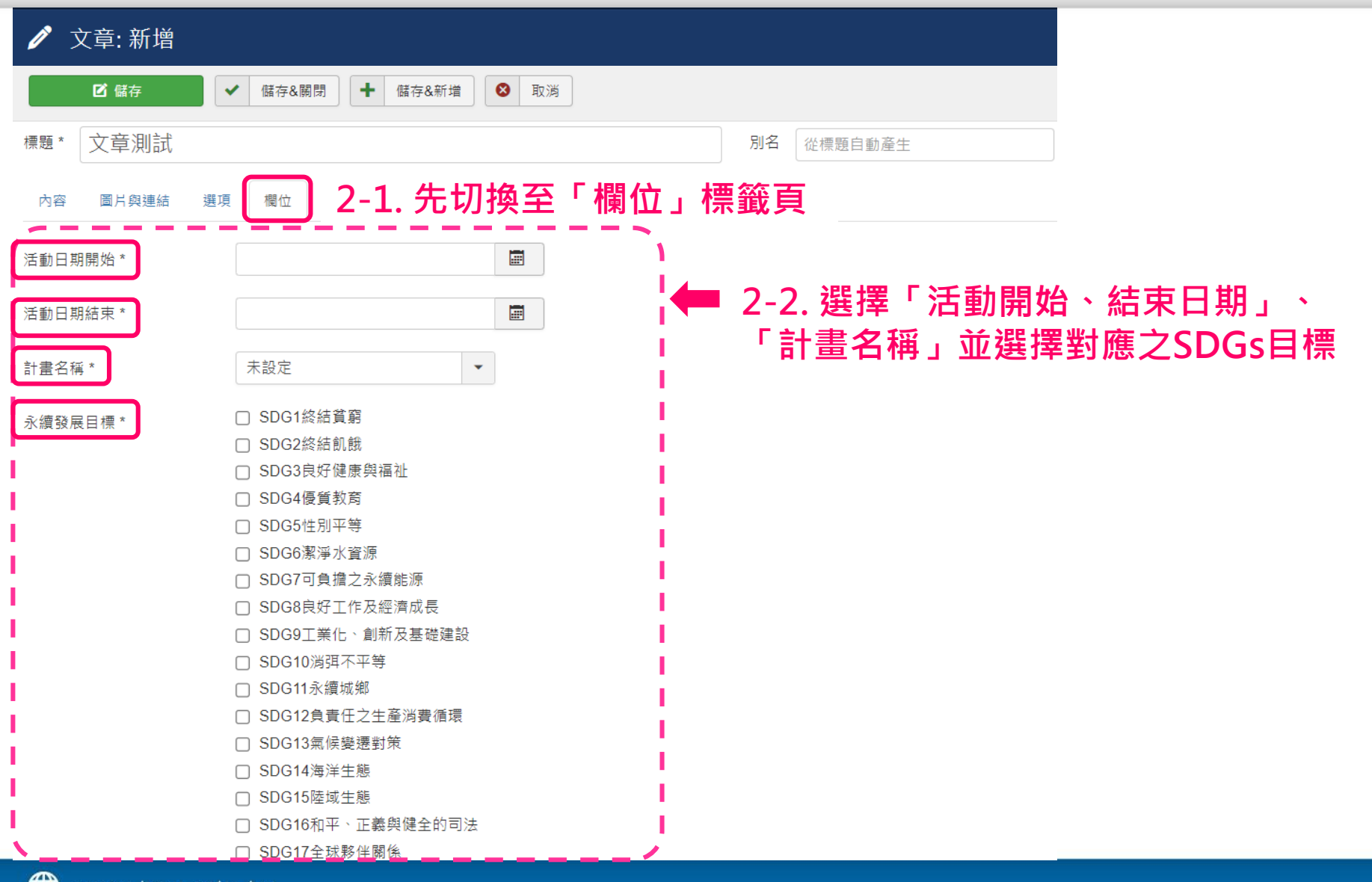

### **文章編輯-內容編輯**

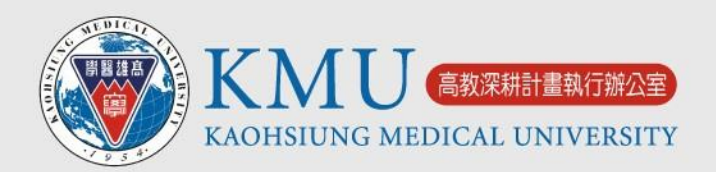

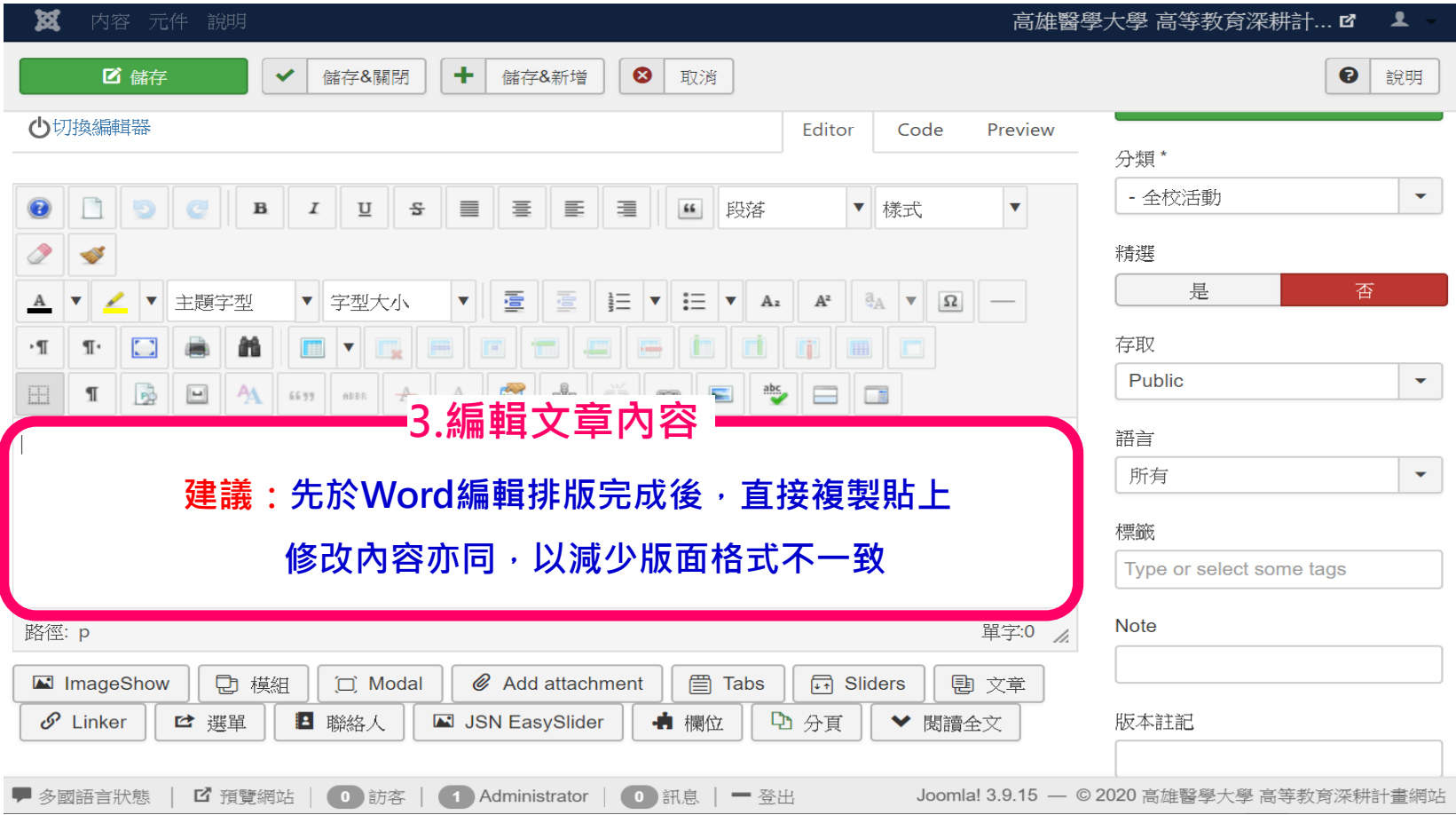

## **文章編輯-超連結設定**

![](_page_9_Picture_1.jpeg)

![](_page_9_Figure_2.jpeg)

**文章編輯-插入/編輯圖片1** 開盟雄島 UNG MEDICAL UNIVERSITY

![](_page_10_Figure_1.jpeg)

#### **文章編輯-插入/編輯圖片2**開盟雑島 教深耕計書執行辦公室 KAOHSIUNG MEDICAL UNIVERSITY

![](_page_11_Figure_1.jpeg)

## **文章編輯-上傳附加檔案**

![](_page_12_Picture_1.jpeg)

![](_page_12_Picture_2.jpeg)

![](_page_13_Picture_0.jpeg)

![](_page_13_Picture_1.jpeg)

#### ※注意:勿直接關閉視窗,會造成該文章一直處於讀取編輯狀態,請使用上列功能鍵

![](_page_13_Picture_35.jpeg)

![](_page_14_Picture_0.jpeg)

![](_page_15_Picture_0.jpeg)

### **如有任何問題,敬請來信(電)!**

### **深耕計畫總辦公室 李繐君 / 分機2055 / Email: [R101011@kmu.edu.tw](mailto:R101011@kmu.edu.tw)**